# **Erstellen einer benutzerdefinierte Ansicht, die nur Berichte für Apple Mac Geräte auflistet die vom Eraser for Apple Devices verarbeitet wurden**

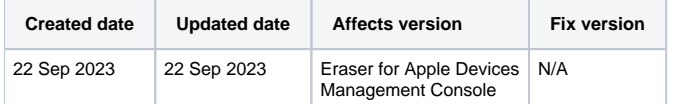

## **Beschreibung**

Mit den in diesem Artikel beschriebenen Schritten kann der Benutzer in der Blancco Management Console / Blancco Cloud eine benutzerdefinierte Berichtsansicht erstellen, die nur Mac-Geräte (MacBooks, iMac und Macs) auflistet, die mit Blancco Eraser for Apple Devices bearbeitet wurden.

Um dies zu erreichen, ist eine spezielle Filterung erforderlich, da dieselbe Löschanwendung die Verarbeitung von mobilen Geräten und Laptop/Desktop-Geräten ermöglicht. Das bedeutet, dass die Standard-Berichtsansichten dem Benutzer eine Kombination von Berichten von iOS-Geräten und Mac-Geräten bieten.

## Schritt für Schritt Anleitung

- 1. Melden Sie sich bei Ihrer Management Console / Ihrem Blancco Cloud-Konto an und navigieren Sie zur Registerkarte "Reporting".
- 2. Wählen Sie die Option "Neue Ansicht" unterhalb der "Standardansicht", um fortzufahren.

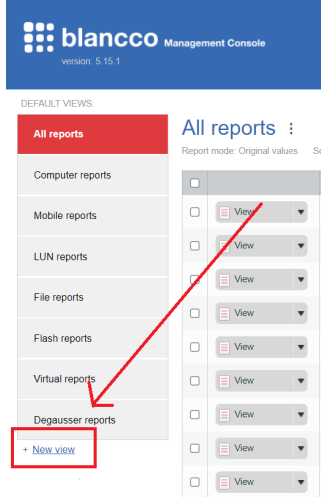

- 3. Geben Sie einen Namen für die neue benutzerdefinierte Ansicht in das Feld "Name" ein.
- 4. Fügen Sie die Spalte "Name des Betriebssystems" zu Ihrer Ansicht hinzu, indem Sie sie in der Liste "Verfügbare Spalten" auswählen und auf den Pfeil klicken, der auf den Abschnitt "Ausgewählte Spalten" zeigt. Dadurch wird die Spalte "Name des Betriebssystems" in die Liste "Ausgewählte Spalten" aufgenommen.

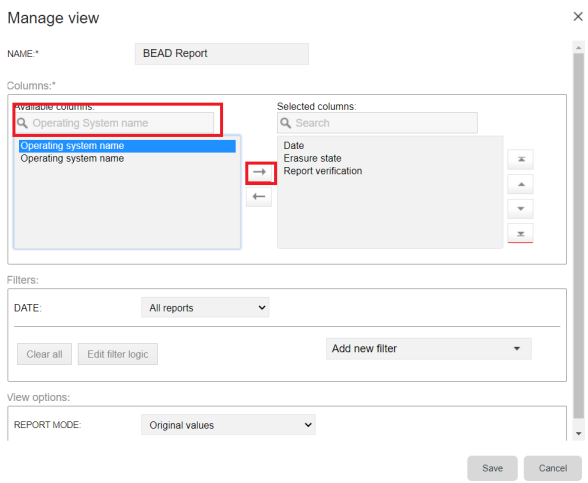

5. Wählen Sie nach denselben Schritten die Spalten "Produktname" (report.product\_id) und "Systemchassis-Typ" (blancco\_data. blancco\_hardware\_report.system.chassis\_type) aus der Tabelle "Verfügbare Spalten" aus und verschieben Sie sie in die Tabelle "Ausgewählte

#### Spalten".

#### Mar<br>

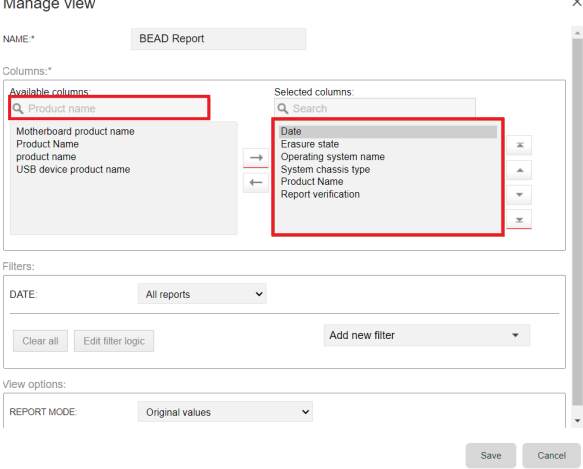

6. Wählen Sie im Abschnitt "Filter" die Option "Neuen Filter hinzufügen" und wählen Sie "Betriebssystemname" als Feld für den Filter und setzen Sie den Wert auf "macOS". Stellen Sie außerdem sicher, dass die Option "Datum" auf "Alle Berichte" eingestellt ist.

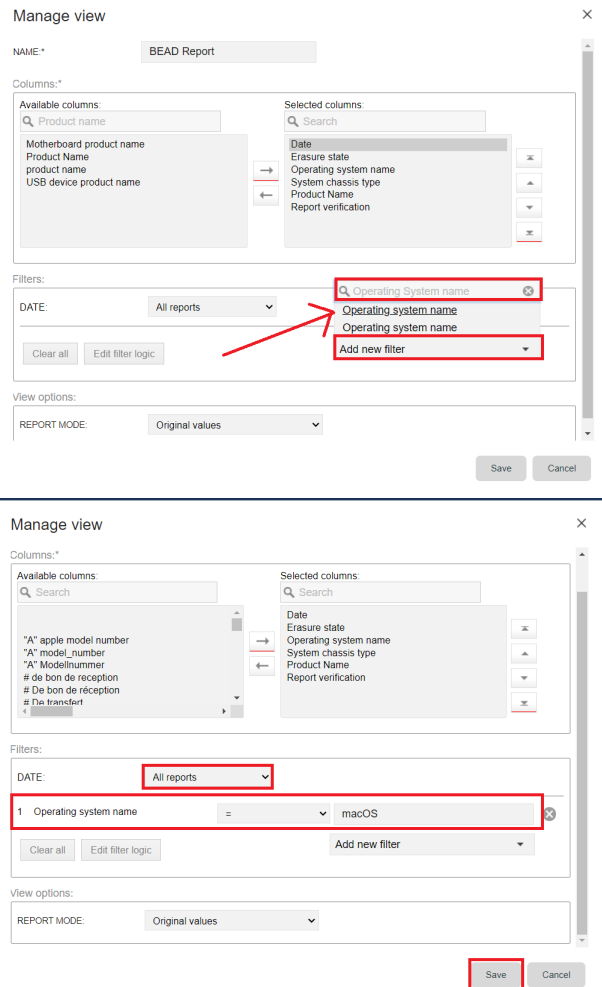

7. Wählen Sie "Speichern", um die Erstellung der Ansicht abzuschließen.

Nach dem Speichern der Ansicht haben Sie Zugriff auf eine umfassende Liste von Berichten, die speziell MacBook/iMac/Mac-Geräte anzeigen, die von Blancco Eraser for Apple Devices bearbeitet wurden.